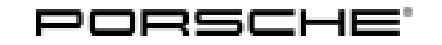

# Technical Information Service

234/22 ENU WNS8

## **WNS8 - Re-Programming All-Wheel Drive Control Unit (Workshop Campaign)**

- Important: **CRITICAL WARNING** -This campaign includes steps where control unit(s) in the vehicle will be programmed with the PIWIS Tester. The vehicle voltage must be maintained between 13.5 volts and 14.5 volts during this programming. Failure to maintain this voltage could result in damaged control unit(s). Damage caused by inadequate voltage during programming is not a warrantable defect. The technician must verify the actual vehicle voltage in the PIWIS Tester before starting the campaign and also document the actual voltage on the repair order.
- Model Year: **As of 2022 up to 2023**
- Model Line: **Macan (95B)**
- Concerns: **All-wheel drive control unit**
- Cause: **The drive shaft protection function in the all-wheel drive control unit was adapted to software in the affected vehicles in order to optimize driving dynamics.** As a result, a higher torque is available if the steering angle is large. In certain driving states (when parking or cornering), the customer may perceive increased axial forces on the drive shaft as a clicking noise in the front axle.
- Action required: Re-program the all-wheel drive control unit with the latest PIWIS Tester software version. Minimum requirement: Version **41.400.060**

**Before performing the campaign please determine if the SW version is at or above the campaign target software value by checking the extended identifications of the All-wheel drive control unit. If the software level of the All-wheel drive control unit is AT OR ABOVE the software in the table below, performing the campaign is NOT necessary. If the vehicle is already at the target SW version, please send a Warranty/Campaigns PRMS ticket to Mitchell Grasser to have the campaign removed from this vehicle.**

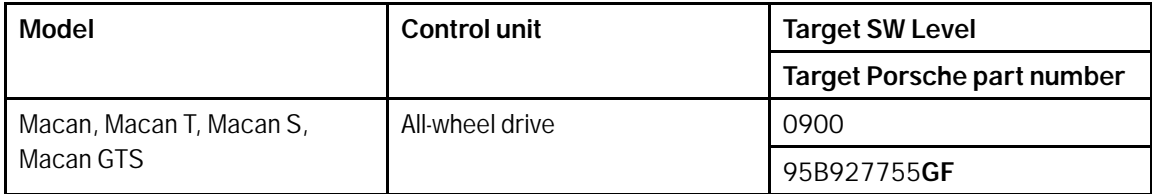

Affected Vehicles: Only vehicles assigned to the campaign (see also PCSS Vehicle Information).

## **Required tools**

- 
- Tool: **9900 PIWIS Tester 3**
	- Battery charger with a current rating of **at least 90 A**, e.g. **VAS 5908 90A battery charger**

### **Re-program all-wheel drive control unit**

1 The basic procedure for control unit programming is described in the Workshop Manual  $\Rightarrow$ *Workshop Manual 'Basic Instructions and Procedure for the Control Unit Programming Using the PIWIS Tester'*.

## **For specific information on control unit programming during this campaign, see table below.**

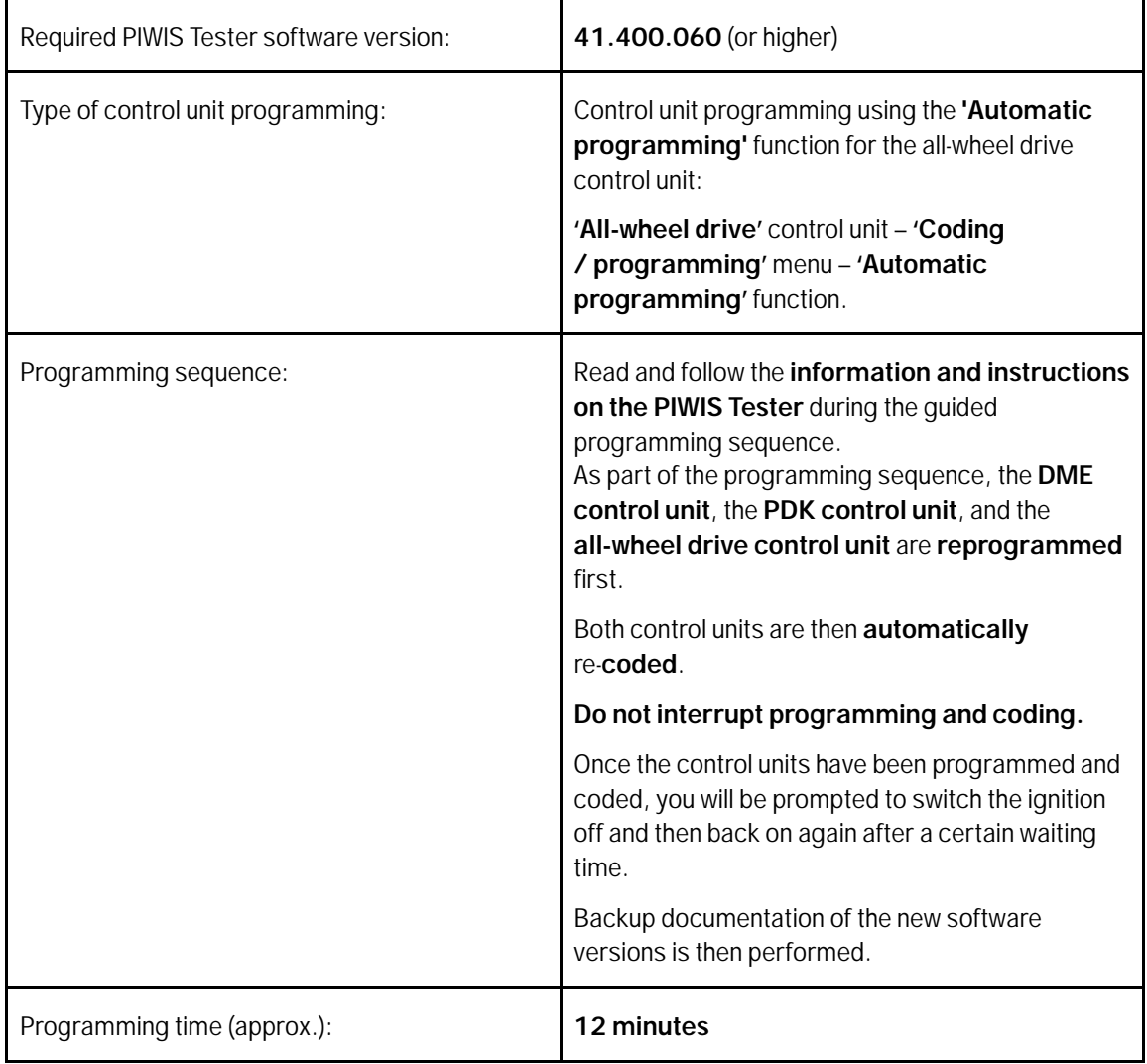

# Technical Information Service

234/22 ENU WNS8

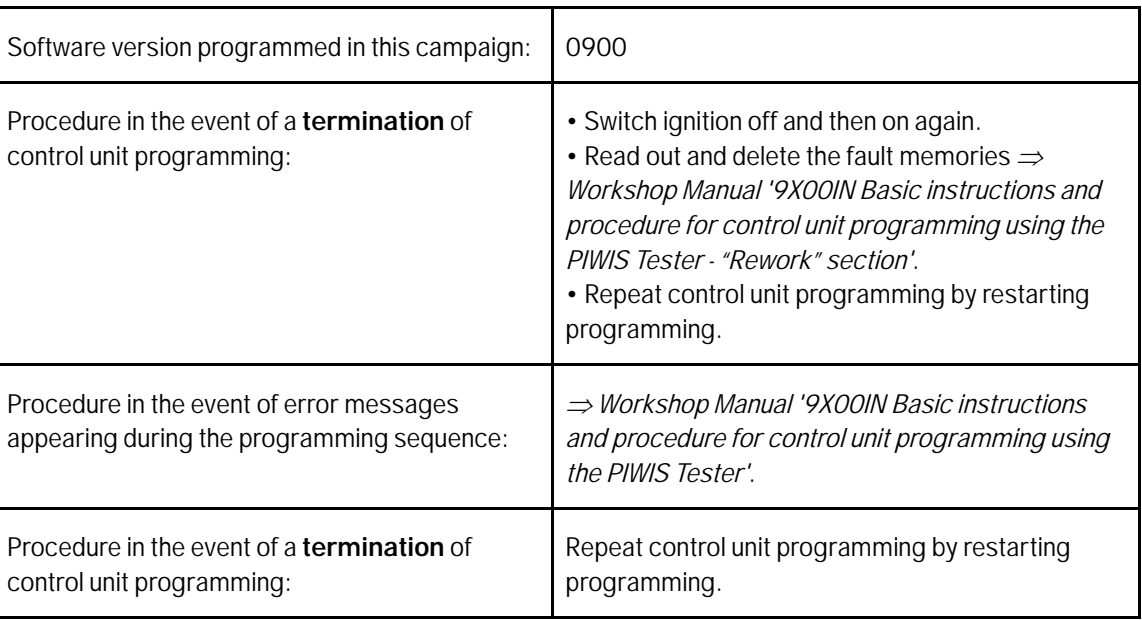

- 2 Select the **DME** control unit in the **Overview**.
- 3 Select **Maintenance/repairs**. Press •F12" to continue.
- 4 Select **Adaptations**. Press •F12" to continue.

All functions listed under Adaptations must be individually selected and adapted.

- 5 Function selected. Press •F12" to continue.
- 6 Adapt function. Press •F8" to start.
	- 6.1 Perform adaptation according to menu guidance. End adaptation with •F8".
- 7 Select the next function. Perform adaptation (for instructions, see above).
- 8 Read out all **fault memories**, process and delete existing faults if necessary.

#### $\overline{\mathbf{i}}$ **Information**

If control units are found to have faults that are **not** caused by control unit programming, these must first be **found** and **corrected**. This work **cannot** be invoiced under the workshop campaign number.

i

## **Information**

The wheel electronics must be taught during the test drive and must **not** be carried out by the technician.

According to the core service process, this is the task of the customer service advisor or workshop manager.

- 9 Exit the diagnostic application. Switch off ignition. Disconnect the Tester from the vehicle.
- 10 Switch off and disconnect the battery charger.
- 11 Enter the campaign in the Warranty and Maintenance booklet.

## **Warranty processing**

# **Information**

The specified working times were determined specifically for carrying out this campaign and include all required preliminary and subsequent work.

The working times may differ from the working times published in the Labor Operation List in PIWIS.

### Scope 1: **Re-program all-wheel drive control unit**

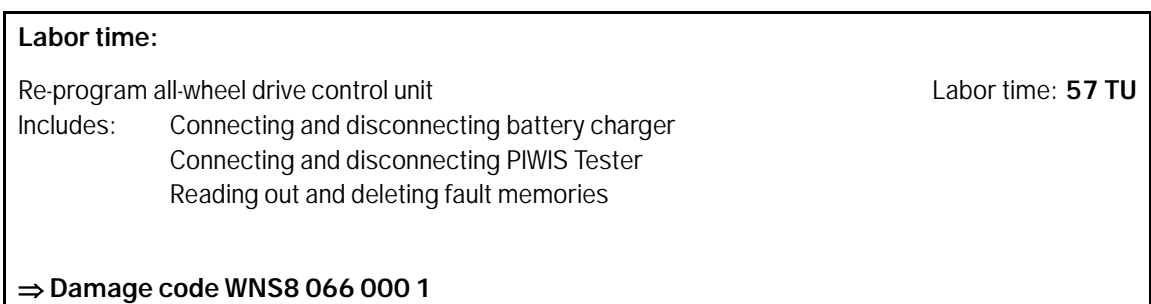

**Important Notice:** Technical Bulletins issued by Porsche Cars North America, Inc. are intended only for use by professional automotive technicians who have attended Porsche service training courses. They are written to inform those technicians of conditions that may occur on some Porsche vehicles, or to provide information that could assist in the proper servicing of a vehicle. Porsche special tools may be necessary in order to perform certain operations identified in these bulletins. Use of tools and procedures other than those Porsche recommends in these bulletins may be detrimental to the safe operation of your vehicle, and may endanger the people working on it. Properly trained Porsche technicians have the equipment, tools, safety instructions, and know-how to do the job properly and safely. Part numbers listed in these bulletins are for reference only. The work procedures updated electronically in the Porsche PIWIS diagnostic and testing device take precedence and, in the event of a discrepancy, the work procedures in the PIWIS Tester are the ones that must be followed. © 2022 Porsche Cars North America, Inc.

Dec 19, 2022<br>Page 4 of 4 **AfterSales**